# litter·robot®

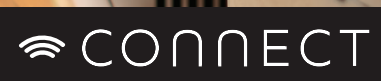

Download on the

**Pet Care.** *Connected.*

## $\textcircled{\textcirc}$

The Litter-Robot Connect app gives you additional freedom from your litter box duties by allowing you to remotely monitor and control a single Litter-Robot or multiple units.

- View the Waste Drawer level
- Receive Drawer Full push notifications
- Monitor your cat's litter box usage
- Change settings and cycle remotely
- Control multiple Litter-Robot units

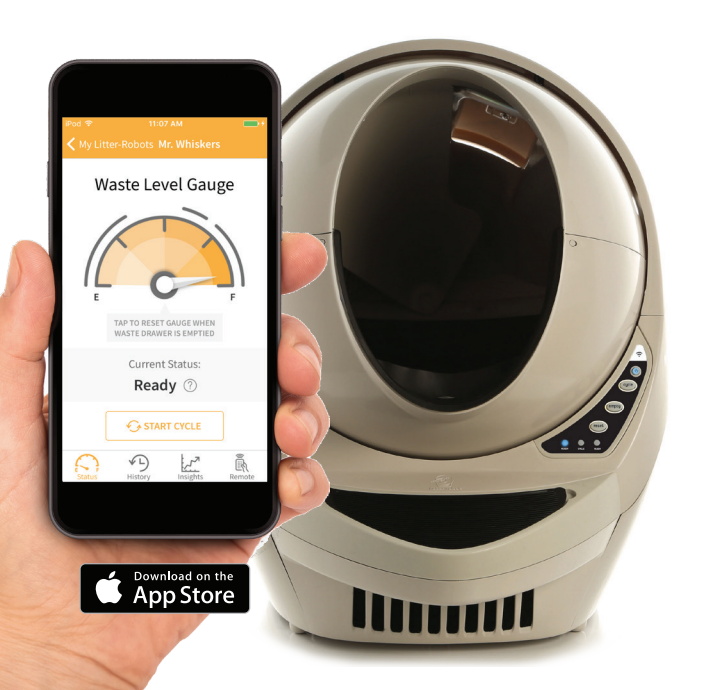

### **Connect Your Litter-Robot**

#### **IMPORTANT - READ FIRST**

- Compatible with Apple mobile devices (iPhone, iPad, iTouch).
- Requires iOS 9.0 or greater.
- **E** Requires camera permission to scan Litter-Robot QR code.
- □ Requires 2.4 GHz router signal (5 GHz band not supported).

#### 1. Set up your Litter-Robot.

Unbox and set up your fully assembled Litter-Robot. Position the unit near your router or WiFi extender to ensure a reliable signal. Make sure it is plugged in and has completed the intial Clean Cycle.

#### **Check your WiFi. 2.**

Make sure that your WiFi is turned on. Take note of your WiFi password—you will need this in the final step.

#### **Download the Litter-Robot Connect app. 3.**

Visit the App Store on your Apple mobile device and download the Litter-Robot Connect app.

#### **Open the app and follow the instructions. 4.**

Follow the instructions closely for a successful onboarding experience. We recommend that you use the same account (email and password) used to purchase the unit.

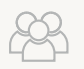

 $\alpha$  .

#### *Others in your household want to connect?*

Simply onboard with the same account.

#### **Need help?**

If you have any questions, our customer service team is ready to help. You can reach us M-F, 9am to 7pm ET.

> Phone: (877) 250-7229 Email: support@litter-robot.com Troubleshooter: support.litter-robot.com